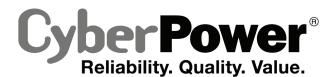

# CP685AVRLCD-G / CP825AVRLCD-G User's Manual

K01-0000063-00

## **IMPORTANT SAFETY WARNINGS**

## (SAVE THESE INSTRUCTIONS)

This manual contains important safety instructions. Please read and follow all instructions carefully during installation and operation of the unit Read this manual thoroughly before attempting to unpack, install, or operate your UPS.

CAUTION! To prevent the risk of fire or electric shock, install in a temperature and humidity controlled indoor area free of conductive contaminants. (Please see specifications for acceptable temperature and humidity range).

CAUTION! To reduce the risk of electric shock, do not remove the cover except to service the battery. There are no user serviceable parts

CAUTION! Hazardous live parts inside can be energized by the battery even when the AC input power is disconnected

The UPS must be connected to an AC power outlet with fuse or circuit breaker protection. Do not plug into an outlet that is not CAUTION! grounded. If you need to de-energize this equipment, turn off and unplug the unit.

CAUTION! To avoid electric shock, turn off the unit and unplug it from the AC power source before servicing the battery or installing a computer

CAUTION! To reduce the risk of fire, connect only to a circuit provided with 20 amperes maximum branch circuit over current protection in accordance with the National Electric Code, ANSI/NFPA 70.

DO NOT USE FOR MEDICAL OR LIFE SUPPORT EQUIPMENT! CyberPower Systems does not sell products for life support or medical applications. DO NOT use in any circumstance that would affect operation, safety of any life support equipment, any medical applications or

DO NOT USE WITH OR NEAR AQUARIUMS! To reduce the risk of fire or electric shock, do not use with or near an aquarium. Condensation from the aquarium can cause the unit to short out

## **INSTALLING YOUR UPS SYSTEM**

## **UNPACKING**

Inspect the UPS upon receipt. The box should contain the following:

(1) UPS unit; (1) User's manual; (1) PowerPanel® Personal Edition software CD; (1) USB device cable; (1) Telephone cable; (1) Warranty registration card; (1) Coaxial Cable

## **WHAT IS AVR**

The CP685AVRLCD-G / CP825AVRLCD-G provide complete power protection from utility power that is not always consistent. CP685AVRLCD-G / CP825AVRLCD-G feature 890 Joules / 1030 Joules of surge protection, and provide long lasting battery backup during power outages with maintenance free batteries. The CP685AVRLCD-G / CP825AVRLCD-G ensure consistent power to your computer system and include software that will automatically save your open files and shutdown your computer system during a utility power loss.

# **AUTOMATIC VOLTAGE REGULATOR**

The CP685AVRLCD-G / CP825AVRLCD-G stabilize utility power voltage levels that can be inconsistent. The incoming utility power may be damaging to important data files and hardware, but with Automatic Voltage Regulation, Voltage Regulator automatically increases low or decreases high voltage to a consistent, computer safe 110v/120v. The unit's powerful battery will provide power only if the incoming voltage drops below 90v or increases above 140v.

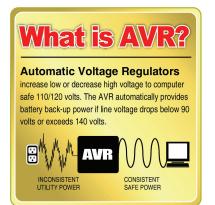

# SYSTEM FUNCTIONAL BLOCK DIAGRAM

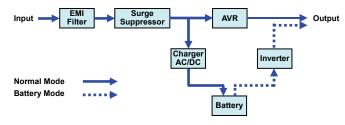

# HOW TO DETERMINE THE POWER REQUIREMENTS OF YOUR EQUIPMENT

- 1. Ensure that the equipment plugged into the outlet does not exceed the UPS unit's rated capacity (685VA/390W for CP685AVRLCD-G, 825VA/450W for CP825AVRLCD-G). If the rated capacities of the unit are exceeded, an overload condition may occur and cause the UPS
- 2. There are many factors that can affect the amount of power that your computer system will require. It is suggested that the load you will be placing on the outlet not exceed 80% of the unit's capacity

# HARDWARE INSTALLATION GUIDE

- 1. Your new UPS may be used immediately upon receipt. However, recharging the battery for at least 8 hours is recommended to ensure that the battery's maximum charge capacity is achieved. A loss of charge may occur during shipping and storage To recharge the battery, simply leave the unit plugged into an AC outlet.
- 2. With the UPS unit off and unplugged, connect your computer, monitor, and any other peripherals requiring battery backup into the battery power supplied outlets. Plug your other peripheral equipment (printer, scanner, speakers) into the full-time surge protection outlets. DO NOT plug a laser printer, paper shredder, copier, space heater, vacuum, sump pump or other large electrical device into battery and surge protected outlets. The power demands of these devices will overload and possibly damage the unit.
- 3. To protect a network connection from surges, connect a network cable into the IN jack of the UPS. Then
- connect a network cable from the OUT jack on the UPS to the network device wire grounding receptacle (w protected by a fuse or circuit breaker and does not service equipment with large electrical demands (e.g. ai
- OUT
- conditioner, refrigerator, copier, etc...). The warranty prohibits the use of extension cords, outlet strips, and surge strips 5. Press the power switch to turn the unit on. The power on indicator light will illuminate and the unit will "beep"
- 6. If an overload is detected, an audible alarm will sound and the unit will emit one long beep. To correct this, turn the UPS off and unplug at least one piece of equipment from the battery power supplied outlets. Make sure the circuit breaker is depressed and then turn the UPS on.
- To maintain optimal battery charge, leave the UPS plugged into an AC outlet at all times.
- 8. To store your UPS for an extended period, cover it and store with the battery fully charged. While in storage recharge the battery every three months to ensure battery life.

# **BASIC OPERATION**

# **DESCRIPTION**

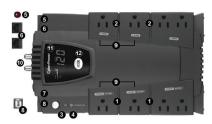

# ① Battery and Surge Protected Outlets

The unit has four battery powered/surge suppression outlets for connecte equipment to ensure temporary uninterrupted operation of your equipment during a power failure.( DO NOT plug a laser printer, paper shredder, copier, space heater, vacuum, sump pump or other large electrical device into battery and surge protected outlets. The power demands of these devices will overload and possibly damage the unit.)

- ② Full-Time Surge Protection Outlets
- The unit has four surge suppression outlets which are always on

Press the power button to turn the UPS ON or OFF.

This LED is illuminated when the utility power is normal and the UPS outlets are providing power, free of surges and spikes

## ⑤ Electrical Wiring Fault Indicator

This LED indicator will illuminate to warn the user that a wiring problem exists, such as bad ground, missing ground or reversed wiring. If this is illuminated, it is recommended to disconnect all electrical equipment from the outlet and have an electrician verify the outlet is properly wired. The unit will not provide surge protection without being plugged into a grounded and properly wired wall outlet

## **Communication Protection Ports**

Communication protection ports will protect any standard modem, fax, telephone line, network or Ethernet connection (RJ11/RJ45).

## Circuit Breaker

Located on the side of the UPS, the circuit breaker serves to provide overload and fault protection

#### **USB Port**

Allows for connection and communication between the USB port on the computer and the UPS unit. The UPS communicates its status to the PowerPanel® Personal Edition software. This interface is also compatible with the Power Management provided by Windows® Vista. Note: To install PowerPanel® Personal Edition Software the computer will need Microsoft® Internet Explore 6.0 or higher installed.

#### **Outlets Designed for AC Adapters**

The unit has four outlets spaced to allow AC power transfomers to be plugged into the UPS without blocking adjacent outlets

# Coax/Cable/DSS Surge Protection

The Coax/Cable/DSS surge protection ports will protect any cable modem, CATV converter, or

## LCD Module Display

Crystal Blue intelligent LCD panel shows all the UPS information using icons and messages. For more information please check the "Definitions for Illumination LCD Indicators" section below

The switch can be used to select the LCD panel displayed information including Input Voltage, Output Voltage and Estimated Run Time. The toggle frequency is set to one time per second. Holding the switch for more than two seconds while running on battery will silence the buzzer

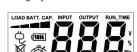

of UPS operational conditions. All descriptions apply when the UPS is plugged into an AC outlet and turned on or when the UPS is on battery

## **DEFINITIONS FOR ILLUMINATED INDICATORS**

## **DEFINITIONS FOR ILLUMINATED LED INDICATORS**

| 7        | $\triangle$  | <b>→</b> ((((( | CONDITION                                                                                                    |  |  |  |  |
|----------|--------------|----------------|----------------------------------------------------------------------------------------------------|--|--|--|--|
| Power ON | Wiring Fault | Alarm          |                                                                                                    |  |  |  |  |
| On       | Off          | Off            | Normal                                                                                                    |  |  |  |  |
| On       | On/Off       | Two Beeps      | <b>Utility Failure</b> - The UPS is providing power to battery power-supplied outlets from the battery.                                                                                                    |  |  |  |  |
| On       | On/Off       | Rapid Beeps    | Utility Failure- The UPS is providing battery power. Rapid beeps indicate the unit will run out of power shortly.                                                                                                    |  |  |  |  |
| Off      | Off          | Long Beep      | System Overload- Occurs when connected equipment exceeds the rating of unit. Turn the UPS off, unplug at least one piece of equipment, wait 10 seconds, reset the circuit breaker and turn the unit on.                                                                      |  |  |  |  |
| Off      | On/Off       | Long Beep      | Battery Overload- Occurs when connected equipment exceeds the rating of battery outlets of the unit. Turn the UPS off, unplug at least one piece of equipment from battery outlets, wait 10 seconds, reset the circuit breaker and turn the unit on.                         |  |  |  |  |
| On/Off   | On           | None           | Electrical Wiring Fault- This indicates a wiring problem with the AC outlet such as bad ground, missing ground, or reversed wiring. User is advised to disconnect all electrical equipment from the outlet and have an electrician check the outlet to verify proper wiring. |  |  |  |  |

## **DEFINITIONS FOR ILLUMINATED LCD INDICATORS**

| Line | mode |
|------|------|

| Line mode   |                    |        |   |                  |              |                       |                  |                   |             |              |               |
|-------------|--------------------|--------|---|------------------|--------------|-----------------------|------------------|-------------------|-------------|--------------|---------------|
| Select SW   | UPS Status Display |        |   | Capacity Display |              | Digital Value Display |                  |                   |             |              |               |
| Press       | Ÿ.                 | (IIII) | Ø | *                | Load<br>Cap. | Battery<br>Cap.       | Input<br>Voltage | Output<br>Voltage | Run<br>Time | %<br>of Load | %<br>of Batt. |
| Initial     | ٧                  | x      | Х |                  | V            | Х                     | ٧                |                   |             |              |               |
| 1st         | V                  | х      | Х |                  | V            | Х                     |                  | V                 |             |              |               |
| 2nd         | V                  | х      | Х |                  | V            | Х                     |                  |                   | ٧           |              |               |
| 3rd         | V                  | х      | х |                  | V            | Х                     |                  |                   |             | V            |               |
| 4th         | V                  | х      | Х |                  | х            | V                     |                  |                   |             |              | V             |
| 5th(Return) | V                  | Х      | Х |                  | V            | Х                     | V                |                   |             |              |               |
| (Overload)  | V                  | х      | Х | ٧                |              | -                     |                  |                   | -           |              |               |

"V": light up, "X": go out, "--": not available

Battery mode

| Select SW<br>Press                     | UPS Status Display |        |   | Capacity Display |              | Digital Value Display |                  |                   |             |              |               |
|----------------------------------------|--------------------|--------|---|------------------|--------------|-----------------------|------------------|-------------------|-------------|--------------|---------------|
|                                        | ð                  | (WIII) | Ø | *                | Load<br>Cap. | Battery<br>Cap.       | Input<br>Voltage | Output<br>Voltage | Run<br>Time | %<br>of Load | %<br>of Batt. |
| Initial                                | Х                  | V      |   |                  | Х            | V                     |                  | V                 |             |              |               |
| 1st                                    | Х                  | ٧      |   |                  | Х            | ٧                     |                  |                   | ٧           |              |               |
| 2nd                                    | Х                  | ٧      |   |                  | V            | х                     |                  |                   |             | ٧            |               |
| 3rd                                    | Х                  | ٧      |   |                  | Х            | ٧                     |                  |                   |             |              | ٧             |
| 4th                                    | Х                  | ٧      |   |                  | Х            | ٧                     | V                |                   |             |              |               |
| 5th(Return)                            | Х                  | ٧      |   |                  | Х            | ٧                     |                  | V                 |             |              |               |
| Press >3sec<br>(Sound<br>Disable)      | Х                  | V      | V |                  |              |                       |                  |                   |             |              |               |
| Press >3sec<br>again<br>(Sound Enable) | Х                  | V      | Х |                  |              |                       |                  |                   |             |              |               |
| (Overload)                             | Х                  | ٧      |   | ٧                |              |                       |                  |                   |             |              |               |

"--": not available "V": light up, "X": go out,

INPUT voltage meter: This meter measures the AC voltage that the UPS system is receiving from the utility wall outlet. The UPS is designed, to continuously supply connected equipment with stable, 110/120 output voltage. In the event of a complete power loss, severe brownout, or over-voltage, the UPS relies on its internal battery to supply consistent 110/120 output voltage. The INPUT voltage meter can be used as a diagnostic tool to identify poor-quality input power.

OUTPUT voltage meter: This meter measures, in real time, the AC voltage that the UPS system is providing to the computer during normal line mode, and battery backup mode.

ESTIMATE RUN TIME: This displays the run time estimate of the UPS with the current battery capacity and load.

NORMAL icon: This icon appears when the UPS is working under normal conditions.

BATTERY icon: During a severe brownout or blackout, this icon appears and an alarm sounds (two short beeps followed by a pause) to indicate the UPS is operating from its internal batteries. During a prolonged brownout or blackout, the alarm will sound continuously. The BATT.CAPACITY meter will show one 20% capacity segment remaining to indicate the UPS's batteries are nearly out of power. You should save files and turn off your equipment immediately.

**OVER LOAD icon**: This icon appears and an alarm sounds to indicate the battery-supplied outlets are overloaded. To clear the overload, unplug some of your equipment from the battery-supplied outlets until the icon turns off and the alarm stops.

BATT. CAPACITY meter: This meter displays the approximate charge level, in 20% increments, of the UPS's internal battery. During a blackout or severe brownout, the UPS switches to battery power, the BATTERY icon appears, and the charge level decreases.

LOAD CAPACITY meter: This meter displays the approximate output load level, in 20% increments, of the UPS's battery outlets

# REPLACING THE BATTERY

CP825AVRLCD-G.

Replacement of batteries located in an OPERATOR ACCESS AREA.

- 1. When replacing batteries, replace with the same number of the following battery: BP8-12 / BB for CP685AVRLCD-G; HR1234W / BB for
- CAUTION! Risk of Energy Hazard, 12 V, maximum 8(BP8-12 for CP685AVRLCD-G) and 9(HR1234W CP825AVRLCD-G) Ampere-hour battery. Before replacing batteries, remove conductive jewelry such as chains, wrist watches, and rings
- CAUTION! Do not dispose of batteries in a fire. The batteries may explode;

4. CAUTION! Do not open or mutilate batteries. Released material is harmful to the skin and eyes. It may be toxic. CAUTION - RISK OF EXPLOSION IF BATTERY IS REPLACED BY AN INCORRECT TYPE. DISPOSE OF USED BATTERIES ACCORDING TO LOCAL REGULATIONS.

## TO REPLACE THE BATTERY

- Turn off and unplug all connected equipment
- Unplug it from the AC power source.
- Turn the UPS upside down.
- Remove the 1 retaining screw
- Slide the battery compartment cover completely off of the unit
- Remove the battery from the compartment
- Disconnect the battery wires from the battery
- 8. Install the replacement battery by connecting the red wire and black wire to the positive (+) and negative (-) terminal of the battery.
- Put the battery back into the compartment
- 10. Slide back the battery compartment cover and tighten the retaining screw

REMINDER: Batteries are considered HAZARDOUS WASTE and must be disposed of properly. Most retailers of lead-acid batteries collect used batteries for recycling, as required by local regulations

## TROUBLE SHOOTING

| Problem                                                                                                    | Possible Cause                                                                    | Solution                                                                                                    |  |  |  |
|----------------------------------------------------------------------------------------------------|-----------------------------------------------------------------------------------|----------------------------------------------------------------------------------------------------|--|--|--|
| Full-time surge protection outlets<br>stop providing power to<br>equipment. Circuit breaker<br>button is projecting from the side<br>of the unit. | Circuit breaker has tripped due to an overload.                                   | Turn the UPS off and unplug at least one piece of equipment. Wait 10 seconds, reset the circuit breaker by depressing the button, and then turn the UPS on. |  |  |  |
|                                                                                                    | Battery not fully charged.                                                        | Recharge the battery by leaving the UPS plugged in.                                                                                                    |  |  |  |
| The UPS does not perform expected runtime.                                                                                                    | Battery is worn out.                                                              | Contact CyberPower Systems about replacement batteries at<br>tech@cyberpowersystems.com                                                                     |  |  |  |
|                                                                                                    | The on/off switch is designed to prevent damage by rapidly turning it off and on. | Turn the UPS off. Wait 10 seconds and then turn the UPS on.                                                                                                 |  |  |  |
| The UPS will not turn on.                                                                                                    | The unit is not connected to an AC outlet.                                        | The unit must be connected to a 110/120v 60Hz outlet.                                                                                                    |  |  |  |
|                                                                                                    | The battery is worn out.                                                          | Contact CyberPower Systems about replacement batteries at<br>tech@cyberpowersystems.com                                                                     |  |  |  |
|                                                                                                    | Mechanical problem.                                                               | Contact CyberPower Systems at tech@cyberpowersystems.com                                                                                                    |  |  |  |
| PowerPanel® Personal Edition is inactive (all icons are gray).                                                                                    | The USB cable is not connected.                                                   | Connect the USB cable to the UPS unit and an open USB port on the back of the computer. You must use the cable that came with the unit.                     |  |  |  |
| mactive (all icons are gray).                                                                                                    | The unit is not providing battery power.                                          | Shutdown your computer and turn the UPS off. Wait 10 seconds and turn the UPS back on. This should reset the unit.                                          |  |  |  |

Additional troubleshooting information can be found at

www.cyberpowersystems.com/support.htm

# **TECHNICAL SPECIFICATIONS**

| Model                                                        | CP685AVRLCD-G                                                  | CP825AVRLCD-G           |  |  |  |
|--------------------------------------------------------------|----------------------------------------------------------------|-------------------------|--|--|--|
| Capacity                                                     | 685VA / 390W                                                   | 825VA / 450W            |  |  |  |
| Input Voltage on Utility                                     | 90V to 140V                                                    |                         |  |  |  |
| Input Frequency                                              | 57 Hz to 63 Hz                                                 |                         |  |  |  |
| On-Battery Output Voltage                                    | 120Va                                                          | c ± 5%                  |  |  |  |
| Transfer Time                                                | 4ms T                                                          | ypical                  |  |  |  |
| Max. Load for UPS Outlets (4 Outlets)                        | 685VA / 390W                                                   | 825VA / 450W            |  |  |  |
| Max. Load for Full-Time Surge Protection outlets (8 Outlets) | 12 Amps                                                        |                         |  |  |  |
| On-Battery Output Wave Form                                  | Simulated Sine Wave Form                                       |                         |  |  |  |
| Operating Temperature                                        | + 32°F to 104° F / 0° C to 40° C                               |                         |  |  |  |
| Operating Relative Humidity                                  | 0 to 90% NON-CONDENSING                                        |                         |  |  |  |
| Size (L x W x H)                                             | 11" x 6 5/8" x 3 1/2" / 28cm x 16.9cm x 8.7cm                  |                         |  |  |  |
| Net Weight                                                   | 13.3 lbs                                                       | 13.8 lbs                |  |  |  |
| Battery Type                                                 | 12V, 8Ah (BP8-12 / BB)                                         | 12V, 9Ah (HR1234W / BB) |  |  |  |
| Typical Battery Recharge Time                                | 8 hours typical from total discharge                           |                         |  |  |  |
| Typical Battery Life                                         | 3 to 6 years, depending on number of discharge/recharge cycles |                         |  |  |  |
| Recommended Battery                                          | Sealed Maintenance Free Lead Acid Battery                      |                         |  |  |  |
| Safety Approvals                                             | UL1778(UPS), cUL107., FCC/DoC Class B                          |                         |  |  |  |

# **EXPECTED RUNTIME IN MINUTES**

Due to the differences in computer components, the runtime will vary.)

| Model         | iMac G4    | Desktop PC with LCD<br>Monitor | Desktop PC<br>with 15" Monitor | Desktop PC<br>with 17" Monitor | Desktop PC<br>with 21" Monitor |
|---------------|------------|--------------------------------|--------------------------------|--------------------------------|--------------------------------|
| CP685AVRLCD-G | 70 minutes | 45 minutes                     | 28 minutes                     | 22 minutes                     | 16 minutes                     |
| CP825AVRLCD-G | 85 minutes | 52 minutes                     | 36 minutes                     | 28 minutes                     | 20 minutes                     |

# CYBERPOWER GREENPOWER UPS TECHNOLOGY

Our new UPS circuit is designed to save energy operating in GreenPower Bypass Mode

A traditional UPS circuit with AVR provides normal output voltage through the Relay and AVR transformer. The current travels first through the transformer conducting energy and generating heat. This heat creates energy dissipation resulting in a "Power Loss" or consumption of utility power and higher utility bills

CyberPower's GreenPower Circuit Design is a solution to this "Power Loss." When the Utility Power is operating normally, our Green Power UPS works in Bypass Mode. Our GreenPower design conducts power only through the relay and still provides normal output voltage. Bypassing the transformer reduces power consumption thereby conserving energy and saving money. When the utility power is abnormal the UPS will operate under Battery or AVR Mode. Under these conditions, Green Power UPS and a traditional UPS would operate in approximately

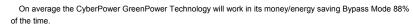

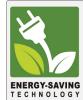

## **Limited Warranty and Connected Equipment Guarantee**

Read the following terms and conditions carefully before using the CyberPower CP685AVRLCD-G / CP825AVRLCD-G (the "Product"). By using the Product you consent to be bound by and become a party to the terms and conditions of this Limited Warranty and Connected Equipment Guarantee (together referred to as this "Warranty"). If you do not agree to the terms and conditions of this Warranty, you should return the Product for a full refund prior to using it.

#### Who is Providing this Warranty?

CyberPower Systems (USA), Inc. ("CyberPower") provides this Limited Warranty.

#### What Does This Warranty Cover?

This warranty covers defects in materials and workmanship in the Product under normal use and conditions. It also covers equipment that was connected to the Product and damaged because of the failure of the Product

#### What is the Period of Coverage?

This warranty covers the Product for three years and connected equipment for as long as you own the Product.

This warranty only covers the original purchaser. Coverage ends if you sell or otherwise transfer the Product.

## How Do You Get Service?

- Call us at (877) 297-6937 or write to us at Cyber Power Systems (USA), Inc., 4241 12th Ave. E., STE 400, Shakopee, MN 55379 or send us an e-mail message at claims@cvberpowersystems.com for instructions
- When you contact CyberPower, identify the Product, the Purchase Date, and the item(s) of Connected Equipment. Have information on all applicable insurance or other resources of recovery/payment that are available to the Initial Customer and Request a Claim Number.
- You must provide a purchase receipt (or other proof of the original purchase) and provide a description of the defect.
- Pack and ship the product to CyberPower and, if requested, the item(s) of Connected Equipment, a repair cost estimate for the damage to the Connected Equipment, and all claim forms that CyberPower provides to you. Show the Claim Number on the shipping label or include it with the product. You must prepay all shipping costs, you are responsible for packaging and shipment, and you must pay the cost of the repair estimate.

## How Long Do I Have To Make A Claim?

All claims must be made within ten days of the occurrence.

## What Will We Do To Correct Problems?

CyberPower will inspect and examine the Product.

If the Product is defective in material or workmanship, CyberPower will repair or replace it at CyberPower's expense, or, if CyberPower is unable to or decides not to repair or replace the Product (if defective) within a reasonable time, CyberPower will refund to you the full purchase price you paid for the Product (purchase receipt showing price paid is required).

If it appears that our Product failed to protect any equipment plugged into it, we will also send you forms for making your claim for the connected equipment. We will repair or replace the equipment that was damaged because of the failure of our Product or pay you the fair market value (NOT REPLACEMENT COST) of the equipment at of the time of the damage. We will use Orion Blue Book, or another a third-party valuation guide, or eBay, craigslist, or other source to establish that amount. Our maximum liability is limited to \$125,000 for the CP685AVRLCD-G and \$200,000 for the CP825AVRLCD-G.

#### Who Pays For Shipping?

We pay when we send items to you; you pay when you send items to us.

## What Are Some Things This Warranty Does Not Cover?

- This Warranty does not cover any software that was damaged or needs to be replaced due to the failure of the Product or any data that is lost as a result of the failure or the restoration of data or records, or the reinstallation of software.
- This Warranty does not cover or apply to: misuse, modification, operation or storage outside environmental limits of the Product or the equipment connected to it, nor for damage while in transit or in storage, nor if there has been improper operation or maintenance, or use with items not designed or intended for use with the Product, such as laser printers, appliances, aquariums, medical or life support devices, etc.

# What Other Limitations Apply?

- This Warranty does not apply unless the Product and the equipment that was connected to it were connected to properly wired and grounded outlets (including compliance with electrical and safety codes of the most current electrical code), without the use of any adapters or other connectors
- The Product must have been plugged directly into the power source and the equipment connected to the Product must be directly connected to the Product and not "daisy-chained" together in serial fashion with any extension cords, another Product or device similar to the Product, surge suppressor, or power tap. Any such installation voids the Limited Warranty.
- The Product and equipment connected to it must have been used properly in a suitable and proper environment and in conformance with any license, instruction manual, or warnings provided with the Product and the equipment connected to it.
- The Product must have been used at all times within the limitations on the Product's VA capacity.

The sole and exclusive remedies of the Initial Customer are those provided by this Warranty.

The Product was designed to eliminate disrupting and damaging effects of momentary (less than 1ms) voltage spikes or impulses from lightning or other power transients. If it can be shown that a voltage spike lasting longer than 1ms has occurred, the occurrence will be deemed outside the rated capabilities of the Product and the Limited Warranty is void. CyberPower Does Not Cover or Undertake Any Liability in Any Event for Any of the Following:

- Loss of or damage to data, records, or software or the restoration of data or records, or the reinstallation of software.
- Damage from causes other than AC Power Line Transients, spikes, or surges on properly installed, grounded and code-compliant 120 volt power lines in the United States and Canada; transients, surges or spikes on standard telephone land lines, PBX telephone equipment lines or Base 10T Ethernet lines, when properly installed and connected. (This exclusion applies, for example, to fluctuations in data transmission or reception, by CATV or RF transmission or fluctuations, or by transients in such transmission.)
- Damage from any circumstance described as excluded above with respect to the Product.
- Damages from fire, flood, wind, rain, rising water, leakage or breakage of plumbing, abuse, misuse or alteration of either the product or the Connected Equipment
- CyberPower excludes any liability for personal injury under the Limited Warranty and Connected Equipment Guarantee. CyberPower excludes any liability for direct, indirect, special, incidental or consequential damages, whether for damage to or loss of property [EXCEPT FOR (AND ONLY FOR) the specific limited agreement of CyberPower to provide certain warranty benefits regarding "Connected Equipment" under this Warranty], loss of profits, business interruption, or loss of information or data. NOTE: Some States or Provinces do not allow the exclusion or limitation of incidental or consequential damages, so the above limitation may not apply to you.
- The Product is not for use in high-risk activities or with aquariums. The Product is not designed or intended for use in hazardous environments requiring fail-safe performance, or for use in any circumstance in which the failure of the Product could lead directly to death, personal injury, or severe physical or property damage, or that would affect operation or safety of any medical or life support device (collectively, "High Risk Activities"). CyberPower expressly disclaims any express or implied warranty of fitness for High Risk Activities or with aquariums. CyberPower does not authorize use of any Product in any High Risk Activities or with Aquariums. ANY SUCH USE IS IMPROPER AND IS A MISUSE OF THE PRODUCT.

# What is the Fine Print?

The application of the United Nations Convention of Contracts for the International Sale of Goods is expressly excluded.

CyberPower is the warrantor under this Limited Warranty

For further information please feel free to contact CyberPower at Cyber Power Systems (USA), Inc. 4241 12th Ave E., STE 400, Shakopee, MN 55379; call us at (877) 297-6937; or send us an e-mail message at claims@cyberpowersystems.com.

Free Manuals Download Website

http://myh66.com

http://usermanuals.us

http://www.somanuals.com

http://www.4manuals.cc

http://www.manual-lib.com

http://www.404manual.com

http://www.luxmanual.com

http://aubethermostatmanual.com

Golf course search by state

http://golfingnear.com

Email search by domain

http://emailbydomain.com

Auto manuals search

http://auto.somanuals.com

TV manuals search

http://tv.somanuals.com